# **SISTEM INFORMASI GEOGRAFIS PEMETAAN JALUR KERETA API DAN ANALISA TRAFFIC**

**Andri Permana Wicaksono<sup>1</sup> , Arna Fariza 2, Arif Basofi2** 

Mahasiswa Jurusan Teknologi Informasi<sup>1</sup>, Dosen Pembimbing<sup>2</sup> Politeknik Elektronika Negeri Surabaya Institut Teknologi Sepuluh Nopember Kampus PENS-ITS Keputih Sukolilo Surabaya 60111 Telp (+62)31-5947280, 5946114, Fax. (+62)31-5946114 Email : andri.perman4@gmail.com

Makalah Proyek Akhir

#### **ABSTRAK**

*Pada studi ini dibuat sebuah sistem informasi geografis pemetaan jalur kereta api dan analisa traffic. Sistem ini memberikan informasi tentang perjalan kereta api. Dokumen-dokumen yang diekstraksi dari berbagai sumber, diolah dengan pendekatan Sistem Informasi Geografis (SIG) sehingga didapatkan informasi yang diharapkan dapat sebagai bahan pertimbangan dalam mengambil kebijaksanaan pada perjalanan kereta api. Dengan menggunakan Sistem Informasi Geografis (SIG) maka akan lebih untuk menganalisa data tentang perjalanan kereta api meliputi data peta jalur, dan data jadwal kereta api. Karena dengan adanya SIG maka akan digambarkan juga kepadatan jalur kereta api data pada kondisi sesungguhnya. Tahapan proses yang dilakukan adalah digitasi, pemetaan, dan query database. Karena sistem informasi ini berbasis web, maka digunakan teknologi yang sesuai yaitu MapServer sebagai web server, php, html, dan javascript sebagai pembangun sistem dan basisdata PostgreSQL sebagai penyimpan data.* 

*Kata kunci : Sistem Informasi Geografis, jalur kereta api ,trafic.* 

# **1. PENDAHULUAN**

# **1.1 Latar Belakang**

Kereta api sering menemui kendala di dalam perjalanan. Hal ini menyebabkan pengaturan perjalanan kereta api oleh perusahaan layanan kereta api menjadi sulit. Jika sebuah kereta api mengalami kendala di dalam perjalanan maupun di suatu stasiun tertentu, maka perusahaan layanan kereta api harus mengubah jadwal perjalanan kereta api yang ada. Pengubahan jadwal tentunya dengan tetap memperhatikan prioritas kereta api seperti yang selalu dilakukan perusahaan tersebut dalam penyusunan jadwal perjalanan kereta api yang ada. Pengubahan secara manual dengan melakukan perhitungan untuk mendapatkan estimasi jadwal terbaik tentunya memakan waktu yang lama.

Untuk mengatasi persoalan tersebut perlu dibuat suatu aplikasi yang dapat melakukan sistem perjalanan kereta api. Saat terjadi kendala maupun penambahan jumlah kereta api yang ada, penyusunan perjalanan yang ada dapat dilakukan dengan lebih cepat dan lebih mudah. Salah satu metode yang digunakan pada permasalahan tersebut yaitu dengan menggunakan GIS

(*Geographical Information System*). Dengan GIS dapat dipetakan perjalanan kereta api sehingga dapat memberi informasi kepada pengguna dan bagi PT KAI dapat membantu mengatur perjalanan KA sehingga lebih optimal dalam pelayanan dan mendapatkan keuntungan secara material. Dalam proyek akhir ini difokuskan pada pemetaan jalur kereta api Indonesia dan analisa traffic.

#### **2. SISTEM INFORMASI GEOGRAFIS (SIG)**

#### **2.1 Pengenalan SIG**

GIS (Geographic Information System) atau Sistem Informasi Berbasis Pemetaan dan Geografi adalah sebuah alat bantu manajemen berupa informasi berbantuan komputer yang terkainterat dengan sistem pemetaan dan analisis terhadap segala sesuatu serta peristiwa-peristiwa yang terjadi di muka bumi. Teknologi GIS mengintegrasikan operasi pengolahan data berbasis database yang biasa digunakan saat ini, dengan menggunakan visualisasi yang khas serta berbagai keuntungan yang mampu ditawarkan melalui analisis geografis melalui gambar-gambar petanya. Kemampuan tersebut membuat sistem

informasi GIS berbeda dengan sistem informasi pada umumnya dan membuatnya berharga bagi perusahaan milik masyarakat atau perseorangan untuk memberikan penjelasan tentang suatu peristiwa, membuat peramalan, kejadian, dan perencaan strategis lainnya.

Definisi GIS selalu berkembang, bertambah dan bervariasi. Hal ini terlihat dari banyaknya definisi GIS yang telah beredar. Selain itu, GIS juga merupakan suatu kajian ilmu dan teknologi yang relatif baru, digunakan oleh berbagai bidang disiplin ilmu, dan berkembangnya dengan cepat. Dari definisi yang ada, diambil satu buah definisi yang dapat mewakii GIS secara umum, yaitu sistem informasi yang digunakan untuk memasukkan, menyimpan, memanggil kembali, mengola, menganalisa, dan menghasilkan data bereferensi geografi atau data geosptial, untuk mendukung pengambilan keputusan dalam perencanaan dan pengolahan seperti penggunaan lahan, sumber daya alam, lingkungan transportasi, perencanaan fasilitas kota, dan pelayanan umum lainnya

#### **2.2 Konsep Model Data Spasial Pada GIS**

Data spasial merupakan data yang paling penting dalam GIS seperti penjelasan diatas data spasial ada 2 macam yaitu data raster dan data vektor. Dibawah ini adalah salah satu contoh konsep data geospasial/spasial dihubungkan pula dengan atributnya.

# **a. Data Vektor**

Model data vektor yang menampilkan, menempatkan, dan menyimpan data spasial dengan menggunakan titik-titik, garis-garis, atau kurva atau poligon beserta atribut-atributnya. Bentuk representasi data spasial didalam sistem model data vektor, didefinisikan oleh sistem koordinat kartesian dua dimensi (x,y).

#### **b. Data Raster**

Model raster manampilkan, menempatkan dan menyimpan spasial dengan menggunakan struktur matriks atau pixel-pixel yang membentuk grid. Akurasi model data ini sangat bergantung pada resolusi atau ukuran pixelya (sel grid) di permukaan bumi. Contoh data raster adalah citra satelit misalnya Spot, Landsat, dll. Konsep model data ini adalah dengna memberikan nilai yang berbeda untuk tiap-tiap pixel atau grid dari kondisi yang berbeda.

### **c. TIN**

Model data vektor yang menampilkan, menempatkan dan menyimpan data spasial dengan menggunakan titik-titik, garis-garis, atau kurva atau poligon beserta atribut-atributnya. Bentuk dasar representasi data spasial didalam sistem model data vektor, didefinisikan oleh sistem koordinat kartesian dua dimensi (x,y).

Gambar 2.8 adalah salah satu contoh konsep data spasial dihubungkan pula dengan atributnya.

### **3. PERANCANGAN SISTEM**

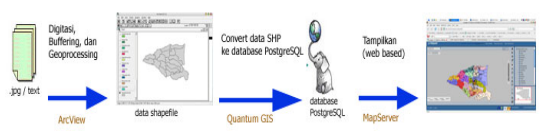

*Gambar 2.1 Proses dalam perancangan sistem* 

#### **3.1 SURVEY DATA**

Data-data yang dijadikan dasar pembuatan aplikasi ini adalah :

- 1. Peta dasar pulau jawa .jpg
- 2. Peta jalan
- 3. Peta jalur kereta api
- 4. Peta kota
- 5. Peta stasiun

#### **3.2 INSTALASI SOFTWARE**

Setelah survey data, selanjutnya mempersiapkan data-data yang akan digunakan. Namun sebelum itu perlu dilakukan instalasi software-software yang akan digunakan seperti ArcView, MapServer, QuantumGIS, PostgrSQL dan PostGIS. Namun yang akan dijelaskan pada bab ini hanya instalasi pada MapServer dan instalasi database PostgreSQL.

#### **3.3 MEMPERSIAPKAN DATA Proses Digitasi**

Pendigitasian dilakukan pada data pulau jawa. Proses digitasi dilakukan secara manual dengan menggunakan perangkat lunak ArcView. Proses digitasi dilakukan karena data tersebut berupa data atribut sehingga perlu dibuat data spasialnya untuk ditampilkan dalam MapServer. Disamping itu, setelah dilakukan digitasi juga dilakukan proses editing baik untuk data tersebut atau data yang lainnya. Pengeditan dilakukan untuk mempersiapkan data sesuai kebutuhan.

# **3.4 MERANCANG METODE SIG**

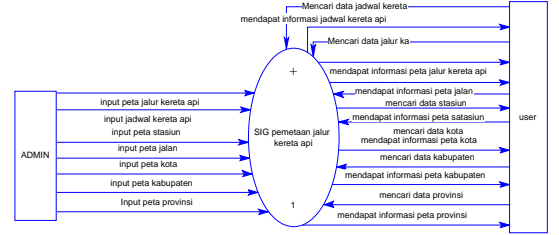

*Gambar 2.2. Perancangan Metode SIG DFD level konteks* 

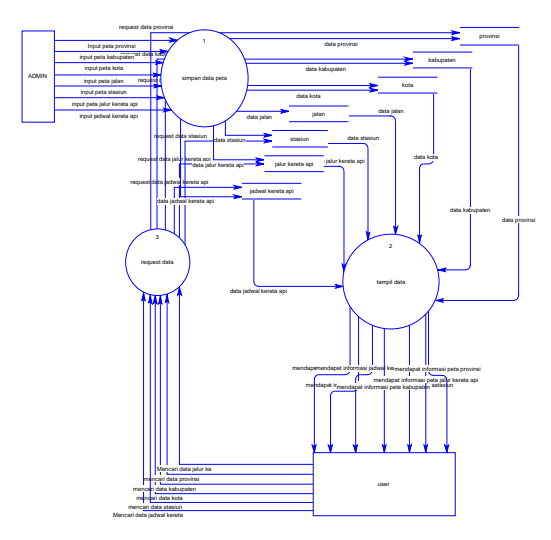

*Gambar 2.3. Perancangan Metode SIG DFD Level 1* 

# **3.5 MERANCANG DATABASE**

Yang dilakukan adalah merancang tabel-tabel apa saja yang akan dibuat pada database nantinya untuk menampung data yang digunakan untuk memberikan informasi tentang perjalanan kereta api. Data yang ditampung pada setiap tabel adalah data atribut dan data spasial. Tabel-tabel yang akan dibuat adalah sebagai berikut :

- Tabel provinsi
- Tabel kabupaten
- Tabel kabupaten per provinsi
	- 1. Tabel Banten
	- 2. Tabel Jakarta
	- 3. Tabel Jawa Barat
	- 4. Tabel Jawa Timur
	- 5. Tabel Yogyakarta
	- 6. Tabel Jawa Tengah
	- 7. Tabel Jawa Timur
- Tabel Jalan
- Tabel jalur kereta api
- Tabel stasiun
- Tabel kota

#### **3.6 MEMBUAT DATABASE**

Databse dibuat pada PostGIS yang ada pada PostgreSQL. setelah database dibuat selanjutnya adalah mengimplementasikan tabel-tabel yang sudah dirancang pada perancangan database dengan melakukan import file \*.SHP ke dalam PostGIS dengan bantuan perangkat lunak QuantumGIS. Hal ini dilakukan untuk menghindari pengisian data satu persatu kedalam setiap tabel mengingat data yang ada cukup banyak. Karena itu tahap mempersiapkan data sangant penting.

#### **3.7 MENDESAIN USER INTERFACE**

#### **Tampilan utama web**

Berikut ini adalah tampilan utama dari web site dengan berbagai menu yang disediakan.

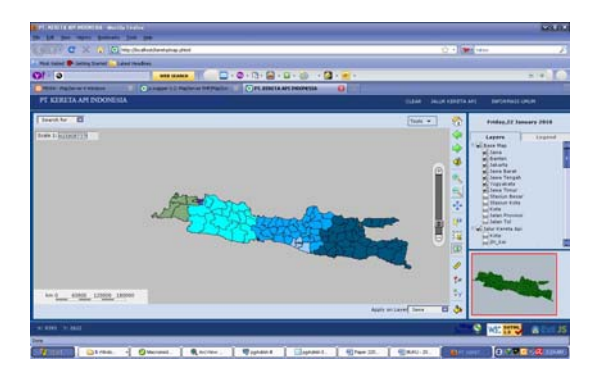

**Gambar 2. 4** Tampilan Utama Web

#### **Menu untuk menampilkan peta**

Menu ini akan dioperasikan oleh user untuk menampilkan peta pemetaan dan penyebaran yang diinginkan. Secara *default*, web sudah menampilkan beberapa peta dasar. Akan tetapi, user dapat dengan memudahkan untuk memilih peta yang akan ditampilkan.

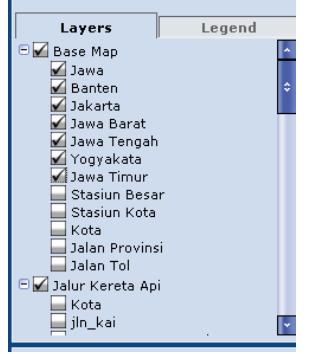

**Gambar 2. 5** Menu Untuk Menampilkan Peta

#### **Menu untuk masukan user**

Menu ini digunakan oleh *user* untuk mendapatkan informasi secara umum. Menumenu tersebut adalah : **Jalur kereta api, dan Informasi Umum.** 

| PT. KAI                |                                                                     |                      |  |  |  |  |
|------------------------|---------------------------------------------------------------------|----------------------|--|--|--|--|
| <b>Talur DADP VIII</b> | Kondisi Kepadatan Per 30 Menit                                      |                      |  |  |  |  |
|                        | Surabaya - Wonokromo - Sidoarjo - Bangil - Lawang - Malang - Blitar |                      |  |  |  |  |
| No                     | Jalur                                                               | Kondisi Kepadatan    |  |  |  |  |
| 1                      | Benteng - Sidotopo                                                  | Jalur Kosong         |  |  |  |  |
| ž                      | Sidotopo - Surabaya Gubeng                                          | Jalur Kosono         |  |  |  |  |
| $\overline{a}$         | Surabaya Kota- Surabaya Gubeng                                      | Padat                |  |  |  |  |
| 4                      | Surabava Gubeng - Wonokromo                                         | Padat                |  |  |  |  |
| s                      | Wanakroma - Wana                                                    | Sangat Padat         |  |  |  |  |
| ń                      | Waru - Gedangan                                                     | Morenal              |  |  |  |  |
|                        | Gedangan - Sidoarjo                                                 | Jalur Kosong         |  |  |  |  |
| n                      | Sidoarjo - Tanggulangin                                             | Jalur Kosong         |  |  |  |  |
| 9                      | Tanggulangin - Porong                                               | Sangat Padat         |  |  |  |  |
| 10                     | Porong - Bangil                                                     | Sangat Padat         |  |  |  |  |
| 11                     | Bangil - Wonokerto                                                  | Sangat Padat         |  |  |  |  |
| 12                     | Wonokerto - Sukorejo                                                | Padat                |  |  |  |  |
| 13                     | Sukorejo - Sengon                                                   | Padat                |  |  |  |  |
| 14                     | Sengon - Lawang                                                     | Jalur Kosong         |  |  |  |  |
| 15                     | Lawang - Singosari                                                  | Jalur Kosong         |  |  |  |  |
| 16                     | Singosari - Blimbing                                                | Jalur Kosono         |  |  |  |  |
| 17                     | Blimbing - Malang                                                   | Jalur Kosong         |  |  |  |  |
| 18                     | Malang - Malang Kotalama                                            | Jalur Kosong         |  |  |  |  |
| 19                     | Malang Kotalama - Pakisasi                                          | Jalur Kosong         |  |  |  |  |
| $\sim$                 | Believi Managine                                                    | <b>Talum Manager</b> |  |  |  |  |

**Gambar 2. 6** *Menu Peta Jalur kepadatan Kereta Api* 

#### **Menu pencarian**

Menu ini digunakan untuk mencari lokasi suatu daerah dengan memasukkan parameter sesuai dengan kategori yang dipilih.

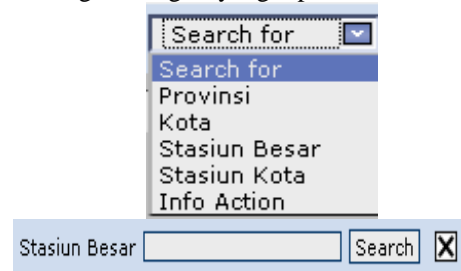

**Gambar 2.7** Menu Pencarian

#### **3.8 MEMBUAT PROGRAM**

Saat melakukan modifikasi pada *user interface* dilakukan juga pembuatan program dengan mengubah dan membuat script dari beberapa file yang ada pada *framework* pmapper seperti file pulau\_jawa.map, config\_default.ini, php\_config.php, search.xml, js\_config.php, dan language\_en.php. namun inti dari semuanya adalah 3 file yaitu file pulau\_jawa.map, config\_default.ini, dan php\_config.php karena ketiga file ini digunakan untuk menampilkan data pada web. Sedangkan yang lain digunakan untuk memepercantik tampilan. Berikut ada penggalan program dari file pulau\_jawa.map.

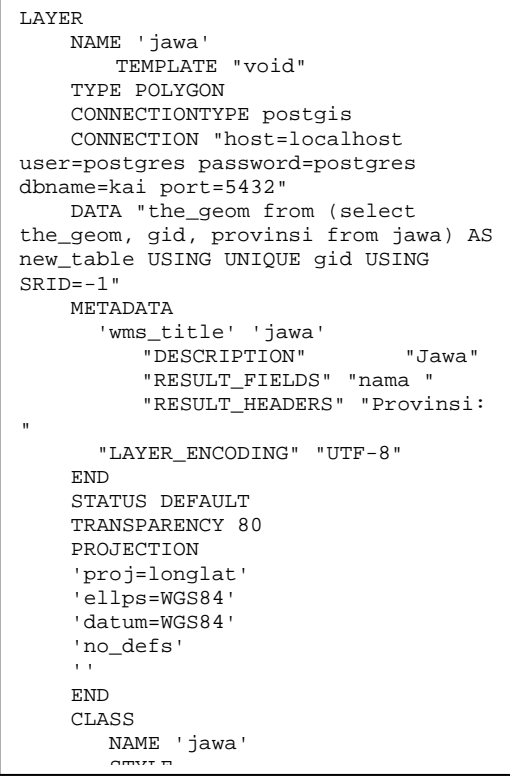

Penggalan program di atas digunakan untuk menampilkan gambar dan data dari pulau jawa.

#### **4 UJI COBA DAN ANALISA 4.1 UJI COBA**

 **Memilih menu informasi jadwal kereta api**  Informasi yang terdapat pada menu utama adalah informasi tentang perjalanan kereta api. Dalam menu tersebut disajikan lagi sub menu **data jadwal kereta api** dan **data jalur kereta api.** 

Informasi pada data jadwal kereta api :

- 1.Pencarian jadwal kereta api
- 2.Hasil pencarian jadwal kereta api

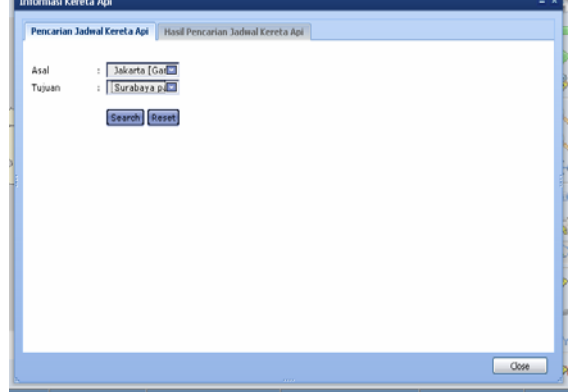

**Gambar 3. 1** Pencarian Jadwal Kereta Api

|       |            |       |       | <b>KA ARGO BROMO ANGGREK</b><br>( Gambir - Surabaya Pasarturi PP.) |                       |       |                 |       |            |
|-------|------------|-------|-------|--------------------------------------------------------------------|-----------------------|-------|-----------------|-------|------------|
|       | <b>KA2</b> |       | KA4   | <b>STASIUN</b>                                                     |                       |       | KA <sub>1</sub> |       | <b>KA3</b> |
| Da.   | Br         | Dà    | Br    |                                                                    |                       | Dà    | Br              | Dà    | Br         |
|       | 09:30      |       | 21:30 | Gambir                                                             | Surabava<br>Pasarturi |       | 08:00           |       | 20:00      |
| Ŀ.    | 09:39      | Ls.   | 21:39 | Jatinegara                                                         | Semarang<br>Tawang    | 12:37 | 12:41           | 00:35 | 00:39      |
| 13:56 | 14:01      | 01:54 | 01:59 | Pekalongan                                                         | Pekalongan            | 14:00 | 14:05           | 01:50 | 02:03      |
| 15:20 | 15:23      | 03:18 | 03:22 | Semarang<br>Tawang                                                 | Jatinegara            | 18:25 | 18:27           | 06:19 | 06:21      |
| 19:58 |            | 07:57 |       | Surabaya<br>Pasarturi                                              | Gambir                | 18:37 |                 | 06:31 |            |
|       |            |       |       |                                                                    |                       |       |                 |       |            |

**Gambar 3. 2 Hasil P**encarian Jadwal Kereta Api

Informasi pada sub menu **Jalur Kereta Api** 1. Menampilkan kepadatan per 30 menit di daopVIII

| Jalur Kepadatan per 30 menit | Jalur Kepadatan Per 24 jam                                          |                               |  |  |
|------------------------------|---------------------------------------------------------------------|-------------------------------|--|--|
| PT. KAI                      |                                                                     |                               |  |  |
|                              | Kondisi Kepadatan Per 30 Menit                                      |                               |  |  |
| Jalur DAOP VIII              |                                                                     |                               |  |  |
|                              | Surabaya - Wonokromo - Sidoarjo - Dangil - Lawang - Malang - Dlitar |                               |  |  |
| No                           | Jalur                                                               | Kondisi Kepadatan             |  |  |
| 1                            | Benteng - Sidatopo                                                  | Jalur Kosong                  |  |  |
| ż                            | Sidotopo - Surabaya Gubeng                                          | Jalur Kosong<br>Padat         |  |  |
| $\overline{\mathbf{S}}$      | Surabaya Kota- Surabaya Gubeng                                      |                               |  |  |
| ۷                            | Surabaya Gubeng - Wonokromo                                         | Padat                         |  |  |
| s                            | Wonokromo - Waru                                                    | Sanoat Padat                  |  |  |
| 6                            | Waru - Gedangan                                                     | Normal                        |  |  |
| $\overline{ }$               | Gedangan - Sidoarjo                                                 | Jalur Kosono                  |  |  |
| b.                           | Sidoarjo - Tanggulangin                                             | Jalur Kosong                  |  |  |
| ý                            | Tanggulangin - Porong                                               | Sangat Padat                  |  |  |
| 10                           | Porong - Bangil                                                     | Sangat Padat                  |  |  |
| 11                           | Bangil - Wonokerto                                                  | Sangat Padat                  |  |  |
| 12                           | Wonokerto - Sukorejo                                                | Padat                         |  |  |
| 13                           | Sukorejo - Sengon                                                   | Padat                         |  |  |
| 14                           | Sengon - Lawang                                                     | Jalur Kosong                  |  |  |
| 15                           | Lawang - Singosari                                                  | Jalur Kosong                  |  |  |
| 16                           | Singosari - Blimbino                                                | Jalur Kosong                  |  |  |
| 17                           | Blimbing - Malang                                                   | Jalur Kosono                  |  |  |
| 18                           | Malang - Malang Kotalama                                            | Jalur Kosong                  |  |  |
| 19<br>$rac{1}{2}$            | Malang Kotalama - Pakisaji<br><b>Ballend Manualan</b>               | Jalur Kosong<br>Taker Manager |  |  |

**Gambar 3. 3** Informasi rata-rata kepadatan Jalur kereta api per 30 menit

## **Menampilkan informasi jalur terpadat**

Informasi yang disajikan mengenai data jalu kereta api yang padat

![](_page_4_Figure_4.jpeg)

**Gambar 3. 4** Peta jalur kereta api

#### **4.2 ANALISA**

Analisa dilakukan dari hasil uji coba terhadap hasil keluaran dari program. Hasil analisa ini yang menentukan ketepatan program dalam memberikan informasi kepada user. Berikut ini adalah analisa terhadap hasil uji coba yang telah dilakukan.

Bahwa jalur yang memiliki kepadatan sedang dan tinggi merupakan jalur yangsering dilalui kereta api. Yang kepadatannya berlangsung hampir setiap hari. Untuk jam sibuk setiap jalur, rata-rata pada saat jam kerja/sekolah (jam 07:00) dan jam pulang kantor (jam 17:00).

#### **Analisa kepadatan jalur kereta api**

Sistem informasi kepadatan jalur kereta api mengambil kesimpulan rata – rata 8 jam dikarenakan tidak terdapat jalur yang kosong sehingga pengertian mengenai informasi jalur yang normal dan yang sangat padat. Dalam aplikasi diberikan informasi tentang stasiun, dan kota. Informasi-informasi ini penting diberikan kepada user untuk mengetahui jalur mana yang

![](_page_4_Picture_379.jpeg)

![](_page_4_Picture_380.jpeg)

**Tabel 4.1** Rata – rata kepadatan Jalur pada 8 jam

Dari perhitungan rata-rata kepadatan jalur diatas maka jalur tersebut sangatlah padat.

 Didaerah operasional VIII dibagi tiga jalur, yaitu:

- 1. Jalur Stasiun Surabaya Kota Stasiun Blitar
- 2. Jalur Stasiun Surabaya Kota Stasiun Mojokerto
- 3. Jalur Stasiun Surabaya Pasarturi Stasiun Bojonegoro

![](_page_4_Picture_381.jpeg)

![](_page_4_Picture_382.jpeg)

 $*$ Ket : BT = Stasiun Benteng

BL = Stasiun Blitar

MJ = Stasiun Mojokerto

KL = Stasiun Kalimas

BJ = Stasiun Bojonegoro

Jadi dari hasil perhitungan maka dijalur dengan kondisi normal tingkat kepadatan tertinggi berada pada stasiun benteng sampai stasiun Blitar dengan rata – rata 0.143, sedangkan kepadatan jalur normal pada stasiun benteng sampai mojokerto 0.1 dan untuk stasiun kalimas sampai stasiun bojonegoro tingkat kepadatannya 0.067.

Pada perhitungan dijalur dengan kondisi padat tingkat kepadatan tertinggi berada pada stasiun benteng sampai stasiun mojokerto dengan rata – rata 0. 3, sedangkan kepadatan jalur padat pada stasiun benteng sampai blitar 0.286 dan untuk stasiun kalimas sampai stasiun bojonegoro tingkat kepadatannya 0.133.

Pada perhitungan dijalur dengan kondisi sangat padat tingkat kepadatan tertinggi berada pada stasiun kalimas sampai stasiun bojonegoro dengan rata – rata 0.8, sedangkan kepadatan jalur sangat padat pada stasiun benteng sampai mojokerto 0. 6 dan untuk stasiun benteng sampai stasiun blitar tingkat kepadatannya 0.571.

Jadi rata – rata kepadatan jalur pada stasiun benteng-blitar, stasiun benteng-mojokerto, stasiun kalimas-bojonegoro adalah sama dan setiap jurusan masing-masing memiliki tingkat kepadatan tertinggi pada jalur yang berbeda yaitu tingkat kepadatan tertinggi pada stasiun benteng – blitar berada pada jalur normal, pada stasiun benteng-mojokerto berada pada jalur padat dan pada stasiun kalimas-bojonegoro berada pada jalur sangat padat.

#### **5 KESIMPULAN**

Dari hasil uji coba perangkat lunak ini dapat ditarik beberapa kesimpulan:

- Aplikasi perangkat lunak memberikan informasi pemetaan jalur kereta api yang padat.
- Dari analisa yang telah didapatkan maka diambil yang 8 jam untuk melihat kepadatan traffic, dikarenakan kurang dari 8 jam masih ada beberapa jalur yang belum terlewati.
- Dari hasil perhitungan jalur maka setiap jurusan memiliki tingkat kepadatan tertinggi pada stasiun benteng sampai stasiun blitar berada pada jalur normal, pada stasiun benteng sampai stasiun mojokerto berada pada jalur padat dan pada stasiun kalimas sampai stasiun bojonegoro berada pada jalur sangat padat.

#### **6. DAFTAR PUSTAKA**

- Budiyanto , Eko , 2002, Sistem Informasi Geografis Menggunakan ArcView GIS, Andi , Yogyakarta.
- Delima, Y.I. 2007. Aplikasi Web *Geographic Information System* (SIG) Untuk Mencari Jalur Alternatif Menggunakan AHP. Surabaya: Politeknik Elektronika Negeri Surabaya.
- Kadir, Abdul. 2003. Dasar Pemrograman dinamis menggunakan PHP. Andi. Yogyakarta.
- Nuarsa, I Wayan. 2005. Menganalisis Data Spasial dengan ArcView GIS 3.3 untuk Pemula. Elex Media Komputindo. Jakarta.
- Nuryadin R. 2005. Panduan Menggunakan MapServer. Informatika. Bandung.
- Puntodewo A, Dewi S, dan Tarigan J. 2003. Sistem Informasi Geografis untuk pengelolaan sumber daya alam. Bogor

Barat: Center for International Forestry Research.

Teknomo, K. 2008. GIS tutorial. Website: htttp://karditeknomo.co.id/tutorial [28] Januari 2008].

Website.

#### http://kereta-api.co.id/